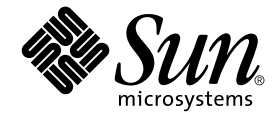

# Notas sobre el servidor Sun Fire<sup>™</sup> 880

Sun Microsystems, Inc. 901 San Antonio Road Palo Alto, CA 94303-4900 EU.UU. 650-960-1300

Referencia 816-0761-11 Octubre 2001, Revisión A Copyright 2001 Sun Microsystems, Inc., 901 San Antonio Road, Palo Alto, CA 94303-4900 EE.UU. Quedan reservados todos los derechos.

Este producto o documento se distribuye bajo licencias que restringen su uso, copia, distribución y descompilación. Ninguna sección o parte de este producto o documento puede reproducirse de ninguna forma ni por ningún medio sin la autorización previa por escrito de Sun y sus cedentes, si los hubiera. El software de terceros, incluida la tecnología de fuentes, está protegido por copyright y se utiliza bajo licencia de los proveedores de Sun.

Puede que algunas partes del producto provengan de los sistemas Berkeley BSD, con licencia de la Universidad de California. UNIX es una marca registrada en los EE.UU. y en otros países con licencia exclusiva de X/Open Company, Ltd.

Sun, Sun Microsystems, el logotipo de Sun, AnswerBook, AnswerBook2, docs.sun.com, Sun Enterprise, OpenBoot, SunSwift, SunVTS, JumpStart, SunSolve y Solaris son marcas comerciales, marcas registradas o marcas de servicio de Sun Microsystems, Inc. en los EE.UU. y en otros países. Todas las marcas comerciales SPARC se utilizan bajo licencia y son marcas comerciales o marcas registradas de SPARC International, Inc. en los EE.UU. y en otros países. Los productos con marcas comerciales SPARC están basados en una arquitectura desarrollada por Sun Microsystems, Inc.

OPEN LOOK y la Interfaz gráfica de usuario Sun™ han sido desarrolladas por Sun Microsystems, Inc. para sus usuarios y licenciatarios. Sun reconoce los esfuerzos pioneros de Xerox en la investigación y desarrollo del concepto de interfaces gráficas o visuales de usuario para el sector informático. Sun posee una licencia no exclusiva de Xerox de la Interfaz gráfica de usuario Xerox, que se hace extensiva a los licenciatarios de Sun que implementen las interfaces gráficas OPEN LOOK y cumplan con los acuerdos de licencia escritos de Sun.

Adquisiciones federales: Software comercial, los gobiernos que utilicen este producto están sujetos a los términos y condiciones de la licencia estándar.

ESTA PUBLICACIÓN SE ENTREGA "TAL CUAL", SIN GARANTÍA DE NINGUNA CLASE, NI EXPRESA NI IMPLÍCITA, LO QUE INCLUYE CUALQUIER GARANTÍA IMPLÍCITA DE COMERCIALIZACIÓN, ADECUACIÓN A UN PROPÓSITO ESPECÍFICO O NO INFRACCIÓN, HASTA EL LÍMITE EN QUE TALES EXENCIONES NO SE CONSIDEREN VÁLIDAS EN TÉRMINOS LEGALES.

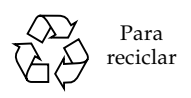

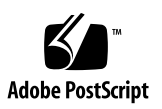

### Contenido

**[Equivalencia del nombre del producto](#page-6-0) 1**

**[Historial de las revisiones del documento 1](#page-6-1)**

**[Documentación electrónica disponible](#page-7-0) 2**

**[Requisitos del software del sistema 2](#page-7-1)**

**[Parches del software requeridos](#page-8-0) 3**

[Parches del software requeridos para Solaris 8 10/01 3](#page-8-1)

[Parches del software requeridos para Solaris 8 07/01 4](#page-9-0)

- **[Tarjetas PCI de Sun compatibles con las operaciones de conexión en](#page-10-0)  [funcionamiento de PCI 5](#page-10-0)**
- **[Precauciones sobre el uso de tarjetas PCI no calificadas específicamente por Sun](#page-11-0)  [para la plataforma Sun Fire 880 6](#page-11-0)**

**[Documentación sobre el firmware OpenBoot 7](#page-12-0)**

**[Cuestiones sobre el firmware de la unidad de disco FC-AL 7](#page-12-1)**

**[Cómo instalar el firmware de la placa posterior FC-AL del servidor Sun Fire](#page-13-0)  [880 8](#page-13-0)**

**[Procedimiento de recuperación ante un bloqueo del sistema 1](#page-16-0)1**

#### **[Fe de erratas](#page-18-0) 13**

[Corrección en el procedimiento de desinstalación de la bandeja del](#page-18-1)  [ventilador de la placa base 1](#page-18-1)3

[Corrección en el procedimiento de instalación de la bandeja del ventilador de](#page-19-0)  [la placa base 1](#page-19-0)4

[Corrección en el procedimiento de instalación de unidades de disco](#page-20-0) 15

[Corrección en el procedimiento de instalación del portadiscos de FC-AL](#page-21-0) 16

[Corrección en los números de referencia FRU](#page-21-1) 16

[Pedidos de módulos DIMM](#page-21-2) 16

[Corrección en los números de referencia](#page-21-3) 16

[Corrección en las instrucciones de cableado del cable de transmisión de datos](#page-22-0)  [de PCI de FC-AL del bucle B](#page-22-0) 17

[Corrección en el procedimiento de instalación de la placa posterior de FC-AL](#page-23-0)  [de expansión](#page-23-0) 18

#### **[Cuestiones pendientes](#page-24-0) 19**

- [Se produce una emergencia en el sistema si se inicia una operación de](#page-24-1)  [conexión en funcionamiento de PCI mientras otra operación está en](#page-24-1)  [curso \(BugID 4452433\)](#page-24-1) 19
- [La característica de vigilancia de hardware del servidor Sun Fire 880 no](#page-25-0)  [funciona con Solaris 8 \(BugID 4374518\) 2](#page-25-0)0
- [Cuando se ejecuta el comando](#page-25-1) XIR desde RSC, el sistema se reinicia (BugID 4411330) 20
- [RSC informa de manera incorrecta de que una fuente de alimentación](#page-25-2)  [eléctrica desconectada está Activada \(BugID 4421087\)](#page-25-2) 20
- [Una bandeja de ventilador vacía genera mensajes de error en el registro de](#page-26-0)  [eventos RSC \(BugID 4470063\)](#page-26-0) 21
- [La desinstalación en funcionamiento de las unidades de disco necesita](#page-26-1)  [utilizar el comando](#page-26-1) devfsadm -C (BugID 4418718) 21
- [picld](#page-27-0) se desactiva al ejecutar SunVTS sin que se indiquen errores (BugIDs 4418396, 4486083) 22
- [SunVTS](#page-27-1) dpmtest produce errores en el conjunto de almacenamiento interno de bucle doble (BugID 4487855) 22
- [Error](#page-28-0) *packet* incorrecto detectado por la subprueba de retorno de bucle en dpmtest (Bug ID 4493252) 23
- [prtdiag](#page-28-1) indica errores de ventilador como ACTIVADO con una velocidad de cero (BugID 4431194) 23

[hsfs: hsnode table full \(BugIDs 4082275, 4475306\) 2](#page-29-0)4

- [Errores de](#page-29-1) picld intermitentes durante la conexión en funcionamiento de las fuentes de alimentación eléctrica (BugID 4431165) 24
- [La tarjeta del acelerador de gráficos PCI Expert3D-Lite de Sun bloquea el](#page-30-0)  [sistema \(BugID 4474181\) 2](#page-30-0)5
- [Los LED de error de la tarjeta CPU y de memoria no se encienden cuando hay](#page-30-1)  [condiciones de sobrecalentamiento \(BugID 4451164\)](#page-30-1) 25
- [Mensaje de advertencia SCSI al ejecutar SunVTS con un conjunto de discos](#page-31-0)  [D1000 conectado \(BugID 4482342\)](#page-31-0) 26
- [La característica de conexión en funcionamiento no se desactiva cuando sólo](#page-31-1)  [hay una fuente de alimentación eléctrica \(BugID 4408237\) 2](#page-31-1)6
- [La información de la memoria CE es ambigua \(BugID 4491362\) 2](#page-32-0)7

## Notas sobre el servidor Sun Fire 880

## <span id="page-6-0"></span>Equivalencia del nombre del producto

El nombre oficial de este sistema es Sun Fire™ V880. Cualquier referencia a Sun Fire 880 en el producto, en la documentación del sistema o en el software se refiere a Sun Fire V880. Ambos nombres se pueden considerar equivalentes y son intercambiables.

## <span id="page-6-1"></span>Historial de las revisiones del documento

En esta sección se proporciona un resumen del historial de revisiones de estas Notas sobre el servidor. Las revisiones están ordenadas según el número de revisión y la fecha de la versión. Todas las actualizaciones efectuadas en las anteriores revisiones se han incorporado en la última revisión, es decir, todas las actualizaciones que se efectúen en la revisión -13 se aplicarán en las revisiones sucesivas. La primera versión publicada de este documento es 816-0761-10, septiembre 2001.

#### **Revisiones efectuadas en 816-0761-11, octubre 2001**

- Actualización de la lista de ["Parches del software requeridos" en la página 3](#page-8-0)
- Adición de la información sobre el interruptor en "Cómo instalar el firmware de la placa [posterior FC-AL del servidor Sun Fire 880" en la página 8](#page-13-0)
- Adición de "Procedimiento de recuperación ante un bloqueo del sistema" en la [página 11](#page-16-0)
- Adición de ["La información de la memoria CE es ambigua \(BugID 4491362\)" en la](#page-32-0)  [página 27](#page-32-0)
- Actualización de la lista de ["Parches del software requeridos" en la página 3](#page-8-0)

#### **Revisiones efectuadas en 816-0761-11, octubre 2001** *(continuación)*

- Actualización de la lista de ["Tarjetas PCI de Sun compatibles con las operaciones de](#page-10-0)  [conexión en funcionamiento de PCI" en la página 5](#page-10-0)
- Corrección de los números de referencia del fabricante de la unidad de 36 GB y actualización de los mismos en ["Cuestiones sobre el firmware de la unidad de disco](#page-12-1)  [FC-AL" en la página 7](#page-12-1)
- Actualización de los números FRU para hacer pedidos de módulos DIMM para el sistema en ["Corrección en los números de referencia FRU" en la página 16](#page-21-1)

# <span id="page-7-0"></span>Documentación electrónica disponible

Un juego completo de documentos electrónicos con información adicional de los servidores Sun Fire 880 se encuentra disponible en la siguiente dirección URL:

http://www.sun.com/products-n-solutions/hardware/docs

Visite este sitio regularmente para ver las últimas revisiones de la documentación sobre el servidor Sun Fire 880.

Visite también este sitio para obtener las versiones más recientes de estas Notas sobre el servidor y documentación de productos de otros sistemas. Primero se actualiza la versión en inglés de las Notas con la nueva información y, después, se actualizan las diferentes versiones traducidas de las Notas. Asegúrese de comparar la sección Revision History (Resumen de la revisión) de la versión traducida de las Notas con la versión en inglés para comprobar que tiene la información más actualizada.

## <span id="page-7-1"></span>Requisitos del software del sistema

El servidor Sun Fire 880 necesita el entorno operativo Solaris™ 8 7/01 o una versión de Solaris compatible. Para comprobar que se ha instalado la versión correcta del sistema operativo en el servidor Sun Fire 880, consulte el archivo /etc/release. El archivo debe contener el texto "Solaris 8 7/01" o una versión compatible de Solaris.

## <span id="page-8-0"></span>Parches del software requeridos

En esta sección se muestran los parches del software requeridos para el servidor Sun Fire 880. Es posible obtener estos parches con los proveedores de servicio autorizados de Sun o descargándolos del sitio Web SunSolve Online<sup>SM</sup> en la siguiente dirección URL:

http://sunsolve.sun.com

Los parches de estas Notas sobre el servidor están ordenados según la versión del sistema operativo Solaris que se haya instalado en el sistema. Para obtener la lista más actualizada de los parches del servidor Sun Fire 880, busque el documento de información denominado "Highly Recommended Patches Sun Fire 880" (Parches recomendados del servidor Sun Fire 880) en el sitio Web SunSolve Online. Para obtener las instrucciones de instalación de los parches, consulte el archivo README que se suministra con cada parche.

### <span id="page-8-1"></span>Parches del software requeridos para Solaris 8 10/01

**Nota:** En la siguiente lista se muestran los parches requeridos específicos para el sistema Sun Fire 880 con el sistema operativo Solaris 8 10/01 instalado. Estos parches estarán disponibles a partir de la fecha de publicación de estas Notas sobre el servidor.

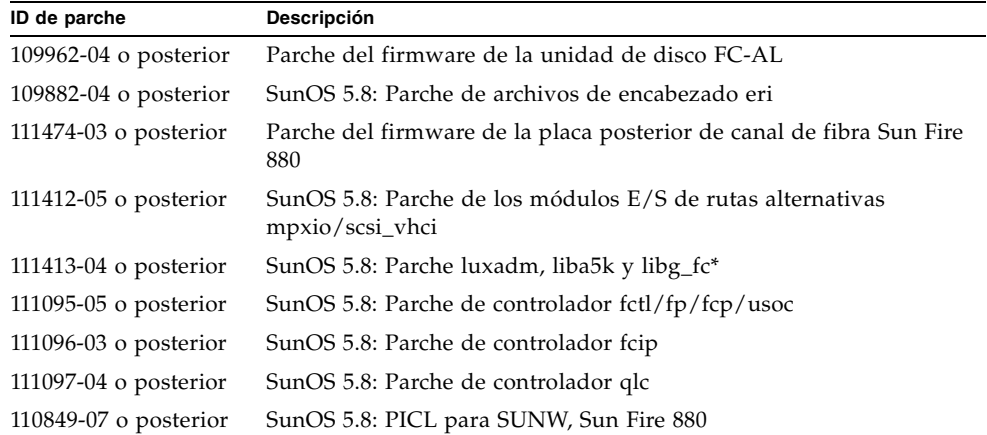

Parches requeridos de Sun Fire 880 para Solaris 8 10/01

\* El parche 111413 requiere el paquete SUNWsan (San Foundation Kit). El paquete SUNWsan se encuentra disponible en el centro de descargas de Sun (Sun Download Center) en la siguiente dirección URL:

http://www.sun.com/storage/san/

En ese sitio puede descargar la actualización más reciente de la versión del software/firmware de SAN.

#### <span id="page-9-0"></span>Parches del software requeridos para Solaris 8 07/01

**Nota:** En la siguiente lista se muestran los parches requeridos específicos para el sistema Sun Fire 880 con el sistema operativo Solaris 8 07/01 instalado. Estos parches estarán disponibles a partir de la fecha de publicación de estas Notas sobre el servidor.

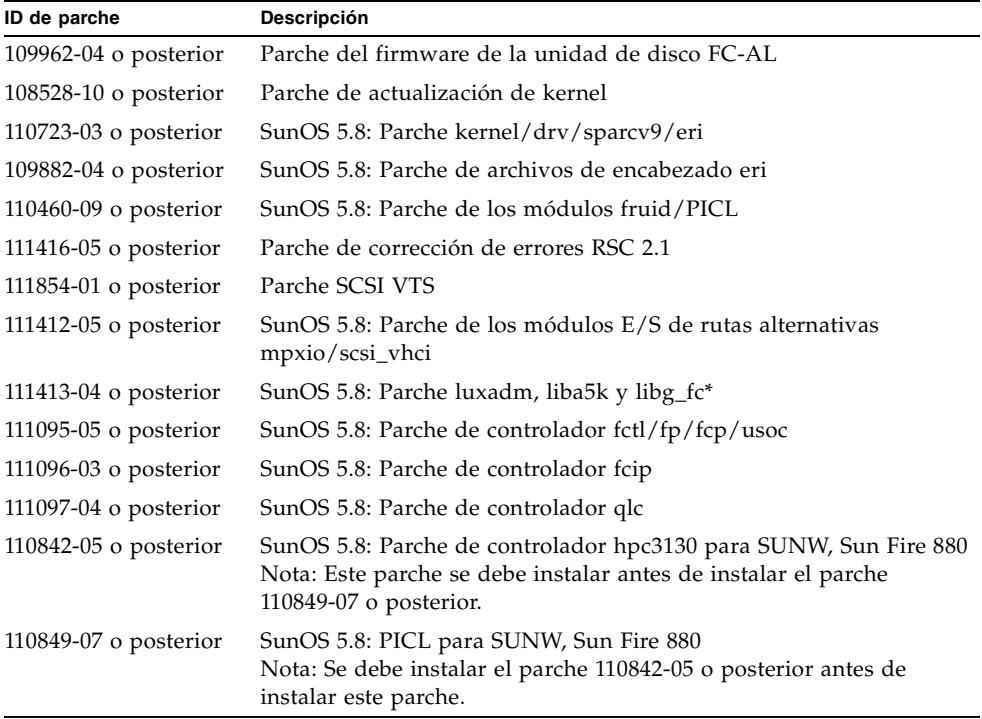

Parches requeridos de Sun Fire 880 para Solaris 8 07/01

\* El parche 111413 requiere el paquete SUNWsan (San Foundation Kit). El paquete SUNWsan se encuentra disponible en el centro de descargas de Sun (Sun Download Center) en la siguiente dirección URL:

http://www.sun.com/storage/san/

En ese sitio puede descargar la actualización más reciente de la versión del software/firmware de SAN.

# <span id="page-10-0"></span>Tarjetas PCI de Sun compatibles con las operaciones de conexión en funcionamiento de PCI

Para desconectar correctamente una tarjeta PCI de un entorno operativo que se encuentra en funcionamiento, cada dispositivo de la tarjeta debe tener un controlador con capacidad de desconexión segura. Un controlador con capacidad de *desconexión segura* permite cerrar una instancia de un controlador mientras las demás instancias permanecen abiertas para ser utilizadas en dispositivos similares. Para poder desconectar de forma segura un controlador, éste debe efectuar una función básica de DDI/DKI (Interfaz de controlador de dispositivo/Interfaz de kernel de dispositivo), llamada DDI\_DETACH. Los controladores que no sean compatibles con la función DDI\_DETACH se consideran de *desconexión no segura*.

Sun Microsystems proporciona una variedad de tarjetas PCI que se pueden conectar en funcionamiento y que utilizan controladores de dispositivos con capacidad de conexión segura. En la siguiente tabla se muestran las tarjetas PCI que han sido probadas y verificadas como de conexión segura en el momento de la publicación de este documento.

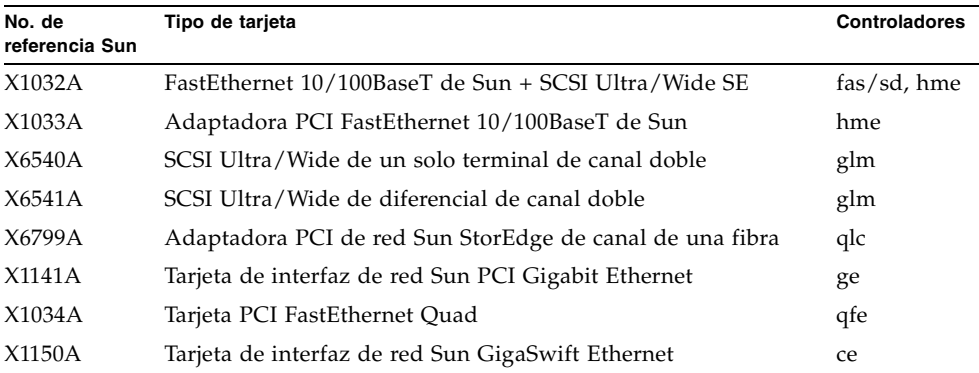

**Nota:** Muchos controladores de otras empresas (que se han comprado a otros proveedores y no a Sun Microsystems) no son compatibles con la función DDI\_DETACH. Verifique con los proveedores de tarjetas de terceros la compatibilidad con operaciones de conexión en funcionamiento y las funciones de las tarjetas PCI antes de utilizarlas en un sistema.

**Nota:** Espere siempre a que una operación de conexión en funcionamiento haya finalizado antes de iniciar una nueva.

Para obtener más información sobre las operaciones de conexión en funcionamiento de PCI del servidor Sun Fire 880, consulte *Sun Fire 880 Dynamic Reconfiguration Guide*. Este documento electrónico está disponible en Solaris on Sun Hardware AnswerBook, que se incluye con el Computer Systems Supplement CD de la versión de Solaris.

Para obtener una lista actualizada de las tarjetas PCI de Sun PCI compatibles con las operaciones de conexión en funcionamiento, consulte la última revisión de estas notas en la siguiente dirección URL:

http://www.sun.com/products-n-solutions/hardware/docs

# <span id="page-11-0"></span>Precauciones sobre el uso de tarjetas PCI no calificadas específicamente por Sun para la plataforma Sun Fire 880

Para poder garantizar que el sistema funcione de manera sólida, es extremadamente importante que tanto las tarjetas PCI como los controladores asociados que se hayan instalado en un sistema Sun Fire 880 tengan la aprobación de Sun para ser utilizados en la plataforma. Es posible que si no se ha aprobado el uso de la tarjeta y el controlador, se produzcan interacciones entre las tarjetas y los controladores en un bus específico que puedan causar problemas potenciales en el sistema u otros resultados negativos. Para obtener una lista actualizada de las tarjetas PCI y configuraciones aprobadas para el sistema Sun Fire 880, póngase en contacto con el representante de ventas o el proveedor de servicios autorizado de Sun. Para obtener más información, visite la siguiente dirección URL:

http://www.sun.com/io

## <span id="page-12-0"></span>Documentación sobre el firmware OpenBoot

El servidor Sun Fire 880 utiliza el firmware del sistema OpenBoot™ 4.x. Las instrucciones para el uso del firmware se proporcionan en *OpenBoot 4.x Command Reference Manual*, cuya versión electrónica se incluye en OpenBoot Collection, que se proporciona con el software Solaris.

**Nota:** Algunas versiones del software Solaris no incluyen la documentación de OpenBoot 4.x. Si la versión específica del software Solaris no cuenta con la documentación de OpenBoot 4.x, puede acceder a la documentación electrónica en http://docs.sun.com

## <span id="page-12-1"></span>Cuestiones sobre el firmware de la unidad de disco FC-AL

Todas las unidades de disco FC-AL que se han instalado en un sistema Sun Fire 880 deben satisfacer los niveles mínimos de revisión del firmware de los sistemas Sun Fire 880. Un firmware incorrecto puede generar problemas de sistema que a menudo son difíciles de diagnosticar. Para determinar el nivel de revisión del firmware de una unidad de disco, utilice la característica inquiry de la utilidad format(1M) de Solaris. En la siguiente tabla se muestran los niveles mínimos de revisión del firmware de las unidades de disco de Sun Fire 880 en el momento de publicación de este documento.

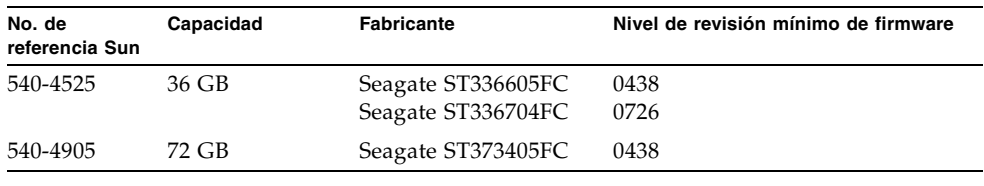

**Nota:** El servidor Sun Fire 880 no admite capacidades de unidades inferiores a 36 GB.

Para obtener la lista más actualizada de unidades de disco compatibles con el servidor Sun Fire 880, consulte la última revisión de estas notas que se encuentra disponible en la siguiente dirección URL:

http://www.sun.com/products-n-solutions/hardware/docs

**Nota:** Todas las unidades de disco del servidor Sun Fire 880 que se instalan en la planta de fabricación se proporcionan como opciones que el cliente puede instalar o que se han instalado como unidades que se pueden reemplazar en terreno (FRU) y cumplen con los niveles mínimos de revisión del firmware.

## <span id="page-13-0"></span>Cómo instalar el firmware de la placa posterior FC-AL del servidor Sun Fire 880

En el Computer Systems Supplement CD se proporciona una imagen de respaldo del firmware de la placa posterior FC-AL del servidor Sun Fire 880 para la versión específica de Solaris. En el poco probable caso de que se dañe el firmware de la placa posterior FC-AL del servidor Sun Fire 880, puede utilizar la imagen de respaldo para hacer una actualización rápida del firmware original de la placa posterior. El procedimiento de actualización rápida se efectúa mediante la utilidad luxadm de Solaris, tal como se describe a continuación.

Antes de efectuar la actualización rápida de la placa posterior, se debe copiar la imagen del firmware desde el CD al disco del sistema Sun Fire 880. Si se utiliza Solaris Web Start para instalar el software del CD, el firmware de la placa posterior FC-AL del servidor Sun Fire 880 no se incluirá en la instalación predeterminada. Para instalar el firmware de respaldo en el disco del sistema, seleccione la opción Custom Install y seleccione el firmware de la placa posterior FC-AL del servidor Sun Fire 880. Para obtener más información, consulte "Installing Supplement CD Software" en *Solaris: Guía de plataformas de Hardware de Sun*.

**Nota:** La versión más reciente del firmware de la placa posterior siempre se encuentra disponible en el sitio Web SunSolve Online en sunsolve.sun.com. Siempre que sea posible, se debe descargar e instalar el firmware del sitio SunSolve y no del CD. El firmware que se encuentra en el CD se proporciona para situaciones de emergencia solamente, cuando no es posible acceder al sitio Web SunSolve. Según la versión específica de Solaris, es posible que el firmware que se suministra con el CD sea más antiguo que el firmware disponible en SunSolve. Para instalar el firmware desde el sitio Web SunSolve, consulte las instrucciones que se incluyen en el archivo README que se proporciona con la imagen de firmware.

Independientemente de que la instalación se haga desde el CD o se descargue del sitio Web SunSolve, la imagen del firmware se instala en la siguiente ubicación predeterminada del disco del sistema Sun Fire 880:

/usr/platform/SUNW,Sun-Fire-880/lib/images/int\_fcbpl\_fw

Una vez se ha instalado la imagen en esa ubicación, efectúe el procedimiento de actualización rápida como se indica a continuación.

**1. Conectado como superusuario, escriba el siguiente comando para que el sistema funcione en modo de usuario:**

# **init s**

**2. Coloque el interruptor de seguridad en la posición normal.**

La posición de bloqueo del interruptor evita que se efectúe una programación no autorizada de PROM flash del sistema.

**3. Escriba el siguiente subcomando** luxadm **para iniciar el proceso de actualización rápida:**

# **luxadm download -f** *ruta\_de\_firmware nombre\_de\_carcasa*

Donde:

■ *ruta\_de\_firmware* es la ubicación de la imagen del firmware en el disco del sistema, en este caso,

```
/usr/platform/SUNW,Sun-Fire-880/lib/images/int_fcbpl_fw.
```
■ *nombre\_de\_carcasa* corresponde al nombre de carcasa asignado al conjunto de almacenamiento interno del sistema Sun Fire 880, llamado de manera predeterminada FCloop. Si necesita verificar primero el nombre de la carcasa, utilice el subcomando luxadm probe.

**Nota:** Para obtener más información sobre la utilidad luxadm, consulte *Platform Notes: Using luxadm Software* en la sección que corresponde a Solaris on Sun Hardware AnswerBook2 del Supplement CD.

**4. Cuando reaparezca la indicación de superusuario, espere por lo menos 15 minutos más para continuar con el procedimiento.**

Éste es el tiempo mínimo de espera necesario para que el proceso de actualización rápida propague el código del firmware a todos los procesadores SSC100 del sistema. No intente efectuar ninguna operación mientras espera.

**5. Una vez transcurrido el período de espera, reinicie el sistema en modo de usuario. Escriba lo siguiente:**

```
# reboot -- -s
```
**6. Para verificar que el proceso de actualización rápida se ha efectuado correctamente, escriba el siguiente subcomando** luxadm**:**

# **luxadm display** *nombre\_de\_carcasa*

Donde *nombre\_de\_carcasa* es el nombre de la carcasa asignado al conjunto de almacenamiento interno del sistema Sun Fire 880.

La información proporcionada por el comando muestra el estado de cada procesador SSC100 del sistema. A continuación se muestra un extracto de salida de muestra de un sistema de placa posterior doble.

```
SSC100's - 0=Base Bkpln, 1=Base LoopB, 2=Exp Bkpln, 3=Exp LoopB 
   SSC100 #0: O.K.(9222/ 120A)
 SSC100 #1: O.K.(9222/ 120A)
 SSC100 #2: O.K.(9222/ 120A)
 SSC100 #3: O.K.(9222/ 120A)
```
Verifique que cada procesador SSC100 muestre un estado "Correcto" y la misma versión del firmware entre paréntesis. De ser así, el proceso de actualización rápida se ha completado correctamente. De lo contrario, espere otros dos minutos aproximadamente y repita este paso.

**7. Una vez se haya completado el proceso de actualización rápida, restaure el sistema en el modo de varios usuarios mediante el comando** init**.**

Por ejemplo, escriba:

# **init 3**

**8. Coloque el interruptor de seguridad en la posición de bloqueo.**

La posición de bloqueo se recomienda para las operaciones normales diarias. El sistema ahora puede continuar con el funcionamiento normal.

## <span id="page-16-0"></span>Procedimiento de recuperación ante un bloqueo del sistema

En el poco probable caso de que la consola del sistema se bloquee o parezca encontrarse en un bucle de reinicio, utilice el siguiente procedimiento para solucionar esta situación. Para obtener más información, consulte la sección "Información sobre los procedimientos de emergencia de OpenBoot" en el *Manual del usuario del servidor Sun Fire 880* y la sección "How to use POST Diagnostics" (Cómo utilizar las pruebas de diagnóstico POST) en *Sun Fire 880 Server Service Manual*. Para obtener más información sobre la solución de problemas relacionados con Solaris, consulte la sección "Troubleshooting Software Problems" en Solaris *System Administration Guide*.

- **1. Asegúrese de que el sistema está bloqueado.**
	- **a. Determine si alguna actividad de la red está operativa mediante el comando**  ping **y si hay alguna sesión activa de otros usuarios.**

Si hay una sesión activa, utilícela para comprobar los contenidos de /var/adm/messages para ver si se encuentra alguna indicación sobre el problema del sistema.

**b. Determine si se puede establecer una sesión de inicio de la consola a través de una conexión ttya.**

Si se puede establecer una conexión a la consola, el problema podría deberse a un problema de red y no de bloqueo del sistema. Cuando se sospeche de la existencia de problemas de red, intente efectuar una conexión ping, rlogin o telnet con otro sistema que se encuentre en la misma subred, hub o enrutador en que se encuentra el sistema. Si el sistema afectado proporciona los servicios NFS, determine si hay actividad NFS en otros sistemas.

#### **2. Si no se recibe respuesta de ninguna sesión de inicio, registre el estado de los indicadores LED del sistema.**

Los indicadores LED del sistema pueden indicar un error en el hardware del sistema. Consulte el *Manual del usuario del servidor Sun Fire 880* para obtener más información sobre los indicadores LED del sistema.

#### **3. Intente que aparezca la indicación** ok **del sistema al ejecutar el comando** Stop-A **desde el teclado.**

El comando Stop-A intenta colocar el sistema en la indicación ok con un teclado estándar o USB. Para obtener más información sobre los teclados del sistema, consulte la sección "Información sobre los procedimientos de emergencia de OpenBoot" en el *Manual del usuario del servidor Sun Fire 880*.

#### **a. Si el sistema responde al comando** Stop-A**, ejecute el comando** printenv **para que se muestren las variables de configuración de OpenBoot.**

Para obtener más información sobre las variables de configuración de OpenBoot, consulte la sección "About POST Diagnostics" (Información sobre las pruebas de diagnóstico POST) en *Sun Fire 880 Server Service Manual*.

**b. Defina la variable** diag-switch **como** true **y la variable** diag-level **como**  max**.**

#### **4. Ejecute el comando** sync **para obtener un archivo (principal) de volcado de sucesos.**

Los archivos principales de volcado guardados proporcionan información muy valiosa al proveedor de asistencia técnica a la hora de diagnosticar los problemas del sistema. Para obtener más información sobre los archivos principales de volcado, consulte la sección "Managing System Crash Information" en Solaris *System Administration Guide*.

El sistema se reiniciará automáticamente después de ejecutar el comando sync siempre y cuando la variable de configuración de OpenBoot se defina como autoboot (valor predeterminado).

#### **5. Si no fue posible mostrar la indicación** ok **del sistema, coloque el interruptor de seguridad en la posición de diagnóstico.**

De esta manera se fuerza al sistema a ejecutar pruebas de diagnóstico POST y OpenBoot durante el reinicio del sistema.

**a. Presione el botón de encendido del sistema durante cinco segundos.**

Esto provoca el cierre inmediato del hardware.

**b. Espere al menos 30 segundos para encender de nuevo el sistema presionando el botón de encendido.**

#### **6. Utilice las herramientas de diagnóstico POST y OpenBoot para diagnosticar los problemas del sistema.**

Cuando el sistema inicia la secuencia de inicio, se ejecutarán las pruebas de diagnóstico POST y OpenBoot durante el reinicio. Para obtener más información sobre estas herramientas, consulte la sección "Diagnostics and Troubleshooting" (Diagnóstico y solución de problemas) en *Sun Fire 880 Server Service Manual*.

- **7. Si es posible reiniciar el sistema, consulte el contenido de** /var/adm/messages **para obtener más información sobre el estado del sistema. Busque la siguiente información.**
	- 1. Cualquier intervalo importante en la marca de hora de Solaris o en los mensajes de la aplicación.
	- 2. Mensajes de advertencia sobre cualquier componente de hardware o software.
	- 3. Información de los últimos inicios de sesión de raíz para determinar si algún administrador del sistema puede agregar algún comentario sobre el estado del sistema cuando se bloqueó.

## <span id="page-18-0"></span>Fe de erratas

### <span id="page-18-1"></span>Corrección en el procedimiento de desinstalación de la bandeja del ventilador de la placa base

El procedimiento que se describe en "How to Remove a Motherboard Fan Tray" (Cómo desinstalar una bandeja del ventilador de la placa base) en *Sun Fire 880 Server Service Manual* es incorrecto. En los sistemas configurados con la opción de ventilación redundante, al desinstalar la bandeja 5 del ventilador de la placa base (la bandeja del ventilador principal de la placa base) se debe desconectar el cable de la bandeja 6 del ventilador de la placa base.

El procedimiento debe incluir los siguientes pasos a partir del paso 2 del manual, en este orden:

- **3. Afloje el tornillo cautivo de la bandeja del ventilador que se va a desinstalar.**
- **4. Desconecte el cable de la bandeja del ventilador que se va a desinstalar.**

**5. Si va a desinstalar la bandeja 5 del ventilador y la bandeja 6 está instalada, desconecte el cable de la bandeja 6 del ventilador y extráigalo de modo que pueda desinstalar la bandeja 5.**

**Nota:** Cuando las dos bandejas del ventilador de la placa base no están en funcionamiento en un sistema Sun Fire 880, el software de supervisión de entorno genera mensajes de advertencia que indican que las bandejas se han desinstalado. Si no se instala rápidamente una bandeja de ventilador operativa, es posible que el sistema inicie un cierre térmico. Para evitar estos mensajes durante los procedimientos de conexión en funcionamiento de la bandeja del ventilador de la placa base, así como otros problemas potenciales de ventilación que produzcan el cierre térmico del sistema, vuelva a conectar los cables de la bandeja del ventilador de la placa base en los ventiladores que están en funcionamiento tan pronto sea posible.

- **6. Deslice la bandeja del ventilador que se va a desinstalar del sistema.**
- **7. Si había desconectado el cable de la bandeja 6 del ventilador para desinstalar la bandeja 5, vuelva a conectar el cable de la bandeja 6 del ventilador.**

Si había desconectado el cable de la bandeja 6 del ventilador como parte del procedimiento de conexión en funcionamiento de la bandeja 5 y va a reemplazar inmediatamente la bandeja 5, no vuelva a conectar el cable de la bandeja 6 del ventilador hasta haber instalado la bandeja 5.

### <span id="page-19-0"></span>Corrección en el procedimiento de instalación de la bandeja del ventilador de la placa base

El procedimiento "How to Install a Motherboard Fan Tray" (Cómo instalar una bandeja del ventilador de la placa base), tal como se describe en *Sun Fire 880 Server Service Manual* es incorrecto. En los sistemas configurados con la opción de ventiladores redundantes, al instalar la bandeja 5 del ventilador de la placa base (la bandeja del ventilador principal de la placa base) se debe desconectar el cable de la bandeja 6 del ventilador de la placa base.

El procedimiento debe incluir los siguientes pasos, en este orden:

- **1. Busque la ranura en la que desea instalar la bandeja del ventilador de la placa base.**
	- **a. Si va a instalar la bandeja 5 del ventilador y la bandeja 6 está instalada, desconecte el cable de la bandeja 6 del ventilador.**

**Nota:** Cuando las dos bandejas del ventilador de la placa base no están en funcionamiento en un sistema Sun Fire 880, el software de supervisión de entorno genera mensajes de advertencia que indican que las bandejas se han desinstalado. Si no se instala rápidamente una bandeja de ventilador operativa, es posible que el sistema inicie un cierre térmico. Para evitar estos mensajes durante los procedimientos de conexión en funcionamiento de la bandeja del ventilador de la placa base, así como otros problemas potenciales de ventilación que produzcan el cierre térmico del sistema, vuelva a conectar los cables de la bandeja del ventilador de la placa base en los ventiladores que están en funcionamiento tan pronto sea posible.

- **2. Alinee la bandeja del ventilador que se va a instalar con la guía plástica en el chasis.**
- **3. Deslice la bandeja del ventilador en el chasis.**
- **4. Si había desconectado el cable de la bandeja 6 del ventilador para instalar la bandeja 5, vuelva a conectar el cable de la bandeja 6 del ventilador.**

Continúe con el procedimiento que se describe en el paso 4 de *Sun Fire 880 Server Service Manual.*

Para obtener más información, consulte la sección "Información sobre las bandejas del ventilador" del *Manual del usuario del servidor Sun Fire 880* o *Sun Fire 880 Server Service Manual.*

### <span id="page-20-0"></span>Corrección en el procedimiento de instalación de unidades de disco

El procedimiento "Cómo instalar una unidad de disco", tal como se describe en *Sun Fire 880 Server Service Manual* y en el *Manual del usuario del servidor Sun Fire 880* está incompleto. La siguiente tarea se debe incluir en el procedimiento a partir del paso 10:

**11. Si se instala más de una unidad de disco durante un procedimiento de conexión en funcionamiento, espere a que la luz verde de la unidad que se acaba de instalar se encienda de manera constante, es decir, que no parpadee, antes de instalar otra unidad.**

### <span id="page-21-0"></span>Corrección en el procedimiento de instalación del portadiscos de FC-AL

El procedimiento "How to Install the FC-AL Disk Cage" (Cómo instalar el portadiscos de FC-AL), tal como se describe en *Sun Fire 880 Server Service Manual*, está incompleto. La siguiente tarea se debe incluir como paso 9c:

**9c. Si se ha instalado una tarjeta adaptadora PCI de host Sun StorEdge de canal de fibra doble para controlar el bucle B de la placa posterior del disco FC-AL, conecte el cable de transmisión de datos de FC-AL a los conectores C(J01100) y D(J01101) de la placa posterior.**

#### <span id="page-21-1"></span>Corrección en los números de referencia FRU

#### <span id="page-21-2"></span>Pedidos de módulos DIMM

Los módulos DIMM para el servidor Sun Fire 880 ya no están disponibles en juegos de cuatro módulos DIMM. En la siguiente tabla se enumeran los módulos DIMM individuales y sus números de referencia para el servidor Sun Fire 880.

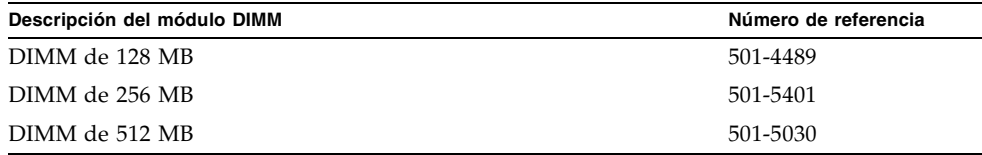

#### <span id="page-21-3"></span>Corrección en los números de referencia

El apéndice A de *Sun Fire 880 Server Service Manual* muestra una lista incorrecta con los números de referencia de las siguientes unidades que se pueden reemplazar en ubicaciones (FRU):

- Unidad de disco FC-AL 10K de 18 GB: el sistema no admite esta unidad
- Unidad de disco FC-AL 10K de 72 GB

A continuación se muestran los números de referencia FRU correctos.

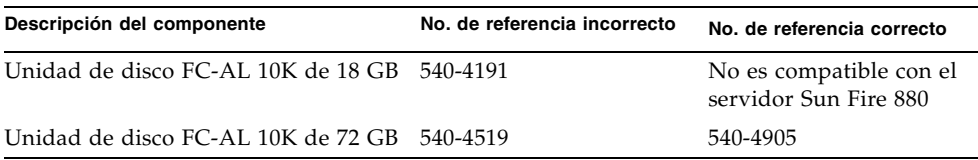

**Nota:** El servidor Sun Fire 880 no admite una capacidad de unidad de disco inferior a 36 GB.

En la tabla de los componentes correspondientes con la CPU se muestran cambiados los números de referencia de los elementos 2 al 4. A continuación se muestran los números de referencia correctos.

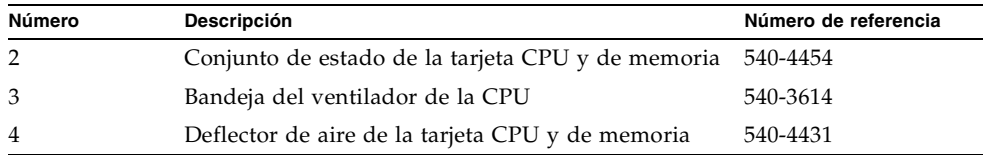

#### <span id="page-22-0"></span>Corrección en las instrucciones de cableado del cable de transmisión de datos de PCI de FC-AL del bucle B

Las instrucciones de cableado del cable de transmisión de datos de PCI de FC-AL de bucle B son incorrectas debido a un cambio reciente en el esquema de identificación de los conectores del cable.

A continuación se muestra la información correcta sobre el cableado.

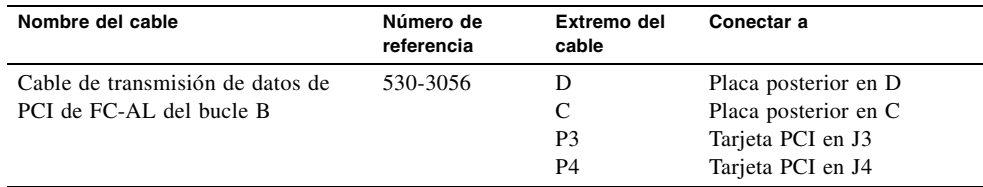

Se debe tener en cuenta que el cambio afecta a las siguientes secciones de *Sun Fire 880 Server Service Manual*:

- "How to Install the Sun StorEdge PCI Dual Fibre Channel Host Adapter Card"
- "Cable Routing"

### <span id="page-23-0"></span>Corrección en el procedimiento de instalación de la placa posterior de FC-AL de expansión

El procedimiento "How to Install the Expansion FC-AL Backplane" (Cómo instalar la placa posterior de FC-AL de expansión), tal como se describe en *Sun Fire 880 Server Service Manual*, está incompleto. Se debe incluir lo siguiente antes de las instrucciones de inicio de reconfiguración que aparecen en la sección "What Next":

- **1. Una vez instalada la placa posterior de expansión, encienda el sistema y espere a que aparezca la indicación** ok **del sistema.**
- **2. Deje que el sistema permanezca en la indicación** ok **durante al menos 10 minutos, para asegurar que se cargue la misma versión del firmware en las dos placas posteriores.**

El sistema sincroniza de manera automática las versiones del firmware entre las dos placas posteriores.

**3. Una vez transcurrido el período de espera necesario, reinicie el sistema en modo de usuario.**

ok **boot -s**

**4. Para verificar que el proceso de sincronización del firmware se ha efectuado correctamente, escriba el siguiente subcomando** luxadm**:**

# **luxadm display** *nombre\_de\_carcasa*

Donde *nombre\_de\_carcasa* es el nombre de la carcasa asignado al conjunto de almacenamiento interno del sistema Sun Fire 880, llamado de manera predeterminada, FCloop. Si necesita verificar primero el nombre de la carcasa, utilice el subcomando luxadm probe.

La salida del subcomando display muestra el estado de cada procesador SSC100 del sistema. A continuación se muestra un extracto de salida de muestra de un sistema de placa posterior doble.

SSC100's - 0=Base Bkpln, 1=Base LoopB, 2=Exp Bkpln, 3=Exp LoopB SSC100 #0: O.K.(9222/ 120A) SSC100 #1: O.K.(9222/ 120A) SSC100 #2: O.K.(9222/ 120A) SSC100 #3: O.K.(9222/ 120A)

Verifique que cada procesador SSC100 muestre un estado "Correcto" y la misma versión del firmware entre paréntesis. De ser así, el proceso de sincronización del firmware se ha completado correctamente. De lo contrario, espere otros dos minutos aproximadamente y repita este paso.

**Nota:** Para obtener más información sobre la utilidad luxadm, consulte *Platform Notes: Using luxadm Software* en Solaris on Sun Hardware AnswerBook2 Set del Supplement CD.

**5. Una vez se haya completado el proceso de sincronización, puede reiniciar el sistema en modo de varios usuarios.**

Por ejemplo, escriba:

# **init 3**

## <span id="page-24-0"></span>Cuestiones pendientes

En esta sección se describen los errores y anomalías asociados con el servidor Sun Fire 880. Para muchos de los casos, se encuentran disponibles parches de software que corrigen estos defectos. Para obtener más información sobre la disponibilidad de los parches, visite el sitio Web SunSolve Online o póngase en contacto con el proveedor de servicio autorizado de Sun. Para obtener más información, consulte la sección ["Parches del software requeridos" en la página 3](#page-8-0).

### <span id="page-24-1"></span>Se produce una emergencia en el sistema si se inicia una operación de conexión en funcionamiento de PCI mientras otra operación está en curso (BugID 4452433)

En los sistemas Sun Fire 880 que ejecutan el entorno operativo Solaris 8 7/01, si se intenta iniciar una operación de conexión en funcionamiento de PCI mientras otra operación similar está en curso, es posible que se produzca una emergencia en el sistema. Esta situación se produce independientemente de si se utiliza un botón para la conexión en funcionamiento o el comando cfgadm de Solaris para iniciar la operación.

**Ciclo de trabajo**: espere siempre a que se complete una operación de conexión en funcionamiento antes de iniciar una operación nueva.

### <span id="page-25-0"></span>La característica de vigilancia de hardware del servidor Sun Fire 880 no funciona con Solaris 8 (BugID 4374518)

La característica de vigilancia de hardware no funciona en sistemas Sun Fire 880 que ejecutan el entorno operativo Solaris 8. Para obtener una descripción del mecanismo de vigilancia de hardware, consulte la sección "Información sobre las características de fiabilidad, disponibilidad y capacidad de servicio" en el *Manual del usuario del servidor Sun Fire 880*.

**Nota:** Para obtener más información sobre esta situación, visite el sitio Web SunSolve Online.

### <span id="page-25-1"></span>Cuando se ejecuta el comando XIR desde RSC, el sistema se reinicia (BugID 4411330)

En los sistemas Sun Fire 880, cuando se ejecuta el comando XIR desde RSC, el sistema se reinicia en vez de ejecutar un comando de interrupción al colocar el sistema en la indicación OpenBoot.

**Nota:** Para obtener más información sobre esta situación, visite el sitio Web SunSolve Online.

### <span id="page-25-2"></span>RSC informa de manera incorrecta de que una fuente de alimentación eléctrica desconectada está Activada (BugID 4421087)

En un sistema Sun Fire 880 que ejecuta el software RSC (Control de sistema remoto) 2.1 que se suministra con el entorno operativo Solaris 8 7/0, si se desconecta una fuente de alimentación eléctrica o si esta no recibe corriente de CA por cualquier motivo, el software RSC no registra esta situación como un problema ni genera un mensaje de alerta.

**Nota:** Para obtener más información sobre esta situación, visite el sitio Web SunSolve Online.

### <span id="page-26-0"></span>Una bandeja de ventilador vacía genera mensajes de error en el registro de eventos RSC (BugID 4470063)

En un sistema Sun Fire 880 que ejecuta el software RSC 2.1 que se suministra con el entorno operativo Solaris 8 7/01, RSC registrará continuamente mensajes de error de ventilador en el registro de eventos RSC para cualquier bandeja de ventilador que no esté ocupada. Estos mensajes de error se generan una vez cada hora.

**Nota:** El parche 111416-05 o posterior corrige esta situación. Consulte la sección ["Parches del software requeridos" en la página 3](#page-8-0).

### <span id="page-26-1"></span>La desinstalación en funcionamiento de las unidades de disco necesita utilizar el comando devfsadm -C (BugID 4418718)

En un sistema Sun Fire 880 que ejecuta el entorno operativo Solaris 8 7/01, cuando se desinstala en funcionamiento un disco, el sistema no desinstala automáticamente los nodos de los dispositivos. Una vez se ha desinstalado la unidad de disco, el sistema no puede indicar si la unidad de disco está presente por lo que el procedimiento de conexión en funcionamiento del disco no se efectúa completamente. Esto se produce cuando se desinstala una unidad utilizando el comando luxadm remove\_device o cuando se extrae la unidad del sistema para iniciar el procedimiento de conexión en funcionamiento.

**Ciclo de trabajo**: ejecute el comando devfsadm -C después de desinstalar la unidad.

Para obtener más información sobre las operaciones de conexión en funcionamiento de las unidades de disco, consulte la sección "Información sobre los componentes con características de conexión e intercambio en funcionamiento" en el *Manual del usuario del servidor Sun Fire 880*.

#### <span id="page-27-0"></span>picld se desactiva al ejecutar SunVTS sin que se indiquen errores (BugIDs 4418396, 4486083)

En un sistema Sun Fire 880 que ejecuta el entorno operativo Solaris 8 7/01, cuando se utiliza el software SunVTS™ para efectuar pruebas de trabajo constante, es posible que algunas veces se desactive el demonio picld después de ejecutar una prueba de larga duración. Como el software de supervisión de entorno depende del demonio picld, este desactiva eficazmente la capacidad de supervisión de entorno del sistema. La supervisión de entorno es necesaria para que el sistema funcione de manera estable.

**Nota:** El parche 110460-09 o posterior corrige esta situación. Consulte la sección ["Parches del software requeridos" en la página 3](#page-8-0).

### <span id="page-27-1"></span>SunVTS dpmtest produce errores en el conjunto de almacenamiento interno de bucle doble (BugID 4487855)

Si se utiliza el software SunVTS 4.4 en un sistema Sun Fire 880 que incluye una tarjeta adaptadora PCI de host Sun StorEdge de canal de fibra doble para controlar el bucle B del conjunto de almacenamiento interno, el comando dpmtest de SunVTS produce errores. Los errores de esta prueba son el resultado de un problema en el código de diagnóstico de SunVTS y no se debe interpretar como un problema del servidor o del conjunto de almacenamiento interno.

**Nota:** El parche 111854-01 o posterior corrige esta situación. Consulte la sección ["Parches del software requeridos" en la página 3](#page-8-0).

#### <span id="page-28-0"></span>Error *packet* incorrecto detectado por la subprueba de retorno de bucle en dpmtest (Bug ID 4493252)

En los sistemas Sun Fire 880 que ejecutan SunVTS 4.4 y el comando dpmtest al mismo tiempo en las interfaces de fibra e I<sup>2</sup>C, se produce una situación de competición en la llegada de datos poco común en la cual llegan comandos de ambas secciones simultáneamente a la placa posterior y la respuesta de uno de ellos puede anular parte del otro, lo que causaría un mensaje de error falso en Sun VTS. El mensaje de error será similar al mensaje siguiente:

VTSID 6021 dpmtest.do\_fibre\_loopbacks.ERROR ses0:Sent loopback packet 0x8B on ses0 but received packet 0x0 Probable\_Cause(s):  $(\ldots)$ 

Esta condición se corrige automáticamente y no tendrá lugar de forma continua excepto si se produce un error real. Por lo tanto, si este mensaje aparece aislado o con al menos 10 minutos de diferencia respecto a otro mensaje del mismo tipo, se puede ignorar con toda seguridad.

**Nota:** Para obtener más información sobre esta situación, visite el sitio Web SunSolve Online.

#### <span id="page-28-1"></span>prtdiag indica errores de ventilador como ACTIVADO con una velocidad de cero (BugID 4431194)

En los sistemas Sun Fire 880 que ejecutan el entorno operativo Solaris 8 7/01 o 8 10/01, algunas veces el comando prtdiag de Solaris indicará que un ventilador defectuoso está ACTIVADO. Esta situación se puede originar cuando se produce un error en una bandeja de ventilador y el sistema no tiene una bandeja de ventilador redundante que activar. En este caso, la bandeja del ventilador que tiene el ventilador defectuoso permanece ACTIVADO (continúa recibiendo alimentación eléctrica) de modo que el otro ventilador de la bandeja continúe en funcionamiento. El estado ACTIVADO no se debe interpretar como un estado Correcto. Simplemente indica que la bandeja de ventilador está recibiendo alimentación eléctrica. Para determinar si un ventilador está defectuoso, compruebe la velocidad de dicho ventilador en prtdiag. Una velocidad de ventilador de cero se debe interpretar como un ventilador defectuoso. Asimismo, cualquier error en un ventilador encenderá el LED de error de la bandeja, así como los LED de error del sistema y de error térmico situados en el panel frontal del servidor.

**Nota:** El parche 110849-07 o posterior corrige esta situación. Consulte la sección ["Parches del software requeridos" en la página 3](#page-8-0).

#### <span id="page-29-0"></span>hsfs: hsnode table full (BugIDs 4082275, 4475306)

Para un sistema Sun Fire 880 que ejecuta el entorno operativo Solaris 8 7/01, si se intenta configurar el sistema como un servidor de instalación Solaris, es posible que aparezca el siguiente mensaje de error durante la instalación de los paquetes o parches del servidor de instalación:

NOTICE: hsfs: hsnode table full

Si aparece este mensaje, la instalación del software terminará antes de completarse y el software del servidor de instalación sólo se instalará parcialmente.

**Ciclo de trabajo**: para recuperarse cuando se produce este tipo de situación, agregue la siguiente línea al archivo /etc/system y reinicie el sistema:

```
set hsfs:nhsnode=1000
```
Una vez se haya iniciado el sistema, repita el procedimiento de configuración del servidor de instalación.

### <span id="page-29-1"></span>Errores de picld intermitentes durante la conexión en funcionamiento de las fuentes de alimentación eléctrica (BugID 4431165)

En los sistemas Sun Fire 880 que ejecutan el entorno operativo Solaris 8 7/01 o 8 10/01, es posible que se generen temporalmente los siguientes mensajes de error de picld una vez que se ha cambiado en funcionamiento una fuente de alimentación eléctrica redundante:

```
ERROR running psvc ps device fail notifier policy 0
No such device or address
ERROR running psvc ps overcurrent check policy 0
No such device or address
```
Estos mensajes de advertencia no indican la presencia de un problema en el servidor o la fuente de alimentación eléctrica. Durante un breve momento de la operación de intercambio en funcionamiento, el software de supervisión de entorno no puede supervisar las condiciones del entorno de la fuente de alimentación eléctrica, lo que genera los mensajes de error. Sin embargo, este estado es temporal ya que todas las capacidades de supervisión se restauran al cabo de 30 segundos.

**Nota:** El parche 110849-07 o posterior corrige esta situación. Consulte la sección ["Parches del software requeridos" en la página 3](#page-8-0).

#### <span id="page-30-0"></span>La tarjeta del acelerador de gráficos PCI Expert3D-Lite de Sun bloquea el sistema (BugID 4474181)

Los sistemas Sun Fire 880 no admiten la tarjeta gráfica PCI Sun Expert3D-Lite™ (número de referencia Sun X3684A). Si se utiliza esta tarjeta en un sistema Sun Fire 880, es posible que el sistema se bloquee en el entorno de escritorio común de Solaris al cambiar el tamaño de algunas ventanas. En algunos casos, es posible que el sistema se bloquee con una pantalla en negro y no pueda reiniciar el sistema.

**Nota:** Para obtener más información sobre esta situación, visite el sitio Web SunSolve Online.

### <span id="page-30-1"></span>Los LED de error de la tarjeta CPU y de memoria no se encienden cuando hay condiciones de sobrecalentamiento (BugID 4451164)

En los sistemas Sun Fire 880 que ejecutan el entorno operativo Solaris 8 7/01 o 8 10/01, los LED de error asociados con cada ranura de tarjeta CPU y de memoria no se encienden como respuesta a una condición de sobrecalentamiento de CPU. Sin embargo, los LED de error del sistema y de error térmico del panel frontal se encienden en estas condiciones y el sistema genera un mensaje de advertencia que indica en qué CPU se produjo el problema.

**Nota:** El parche 110849-07 o posterior corrige esta situación. Consulte la sección ["Parches del software requeridos" en la página 3](#page-8-0).

### <span id="page-31-0"></span>Mensaje de advertencia SCSI al ejecutar SunVTS con un conjunto de discos D1000 conectado (BugID 4482342)

Si se utiliza el software SunVTS 4.4 en un servidor Sun Fire 880 que esté conectado a un conjunto de discos D1000 Sun StorEdge™, el sistema generará mensajes de advertencia SCSI inmediatamente después de iniciar el software SunVTS. Cada mensaje de advertencia contiene el siguiente texto:

Resetting scsi bus, data overrun

Estos mensajes de advertencia se producen debido a un problema en el código de diagnóstico de SunVTS y no se deben interpretar como problemas con el servidor o el conjunto de discos conectado.

**Nota:** El parche 111854-01 o posterior corrige esta situación. Consulte la sección ["Parches del software requeridos" en la página 3](#page-8-0).

### <span id="page-31-1"></span>La característica de conexión en funcionamiento no se desactiva cuando sólo hay una fuente de alimentación eléctrica (BugID 4408237)

Un sistema Sun Fire 880 que tenga una sola fuente de alimentación eléctrica en funcionamiento no es una configuración admitida. Es posible que un sistema que se haya configurado con las dos fuentes de alimentación eléctrica mínimas, configuración no redundante, se bloquee repentinamente si se produce un error en cualquiera de las fuentes.

Sin embargo, en un sistema que sólo tenga dos fuentes de alimentación eléctrica, si se produce un error en una fuente de alimentación, es posible que el sistema continúe en funcionamiento con una sola fuente de alimentación eléctrica. En este estado, si se intenta agregar una tarjeta PCI utilizando una operación de conexión en funcionamiento, es posible que las demandas de alimentación adicionales de la tarjeta superen la capacidad de una sola fuente de alimentación eléctrica lo que producirá un cierre inmediato del sistema. El entorno operativo Solaris 8 7/01 no reconoce una configuración de Sun Fire 880 con una sola fuente de alimentación eléctrica en funcionamiento y no inhibe las operaciones de conexión en funcionamiento de PCI bajo estas circunstancias. La instalación de una tercera fuente de alimentación eléctrica opcional permite que el sistema esté completamente operativo en caso de que se produzca un error en una de las fuentes de alimentación.

### <span id="page-32-0"></span>La información de la memoria CE es ambigua (BugID 4491362)

En un sistema Sun Fire 880 que ejecuta el entorno operativo Solaris 8 7/01 o 8 10/01, si un módulo DIMM (módulo de memoria en serie doble) encuentra un error de ce, Solaris no podrá identificar la tarjeta CPU y de memoria correcta en la que reside el módulo DIMM defectuoso. Solaris informa sobre la ubicación correcta del módulo DIMM en la tarjeta CPU y de memoria pero no puede identificar la tarjeta CPU y de memoria del sistema en la que reside el módulo DIMM defectuoso.

**Ciclo de trabajo:** para identificar correctamente el módulo DIMM defectuoso, utilice el siguiente procedimiento.

- **1. Espere a que aparezca la indicación** ok **del sistema.**
	- **a. Coloque el interruptor de seguridad en la posición de diagnóstico.**

De esta manera se fuerza al sistema a ejecutar pruebas de diagnóstico POST y OpenBoot durante el reinicio del sistema.

**b. Presione y suelte el botón de encendido del sistema.**

Al presionar el botón de encendido se inicia un software de cierre del sistema predeterminado.

**c. Una vez que se ha cerrado el sistema, espere al menos 30 segundos. A continuación, encienda el sistema presionando el botón de encendido.**

Cuando el sistema inicia la secuencia de inicio con el interruptor de seguridad en posición de diagnóstico, se ejecutarán las pruebas de diagnóstico POST y OpenBoot durante el inicio del sistema. Para obtener más información sobre POST y OpenBoot, consulte la sección "Diagnostics and Troubleshooting" (Diagnóstico y solución de problemas) en *Sun Fire 880 Server Service Manual*.

#### **2. Utilice el resultado de las pruebas POST para identificar los módulos DIMM defectuosos.**

Para obtener más información sobre cómo mostrar los resultados de las pruebas POST, consulte la sección "How to Use POST Diagnostics" (Cómo utilizar las pruebas de diagnóstico POST) en *Sun Fire 880 Server Service Manual.*

**3. Si POST muestra el error de memoria como un error** MTAG**, entonces POST no podrá identificar correctamente el módulo DIMM defectuoso. En ese caso, consulte el documento de información "Identifying** MTAG **DIMM errors on the Sun Fire 880" (Cómo identificar errores MTAG en módulos DIMM en el servidor Sun Fire 880) en el sitio Web SunSolve Online.**